## **Crear usuarios y grupos requeridos**

Esta página es complementaria al artículo principal: [Creando un servidor de correo virtual con Postfix,](https://docs.slackware.com/es:howtos:network_services:postfix_dovecot_mysql) [Dovecot y MySQL](https://docs.slackware.com/es:howtos:network_services:postfix_dovecot_mysql)

Necesitará crear algunos usuarios y grupos especiales para poder construir y/o ejecutar los componentes de su servidor de correo.

Usaremos el uid asignado a uid y gid para cada usuario y grupo.

Para prepararse para construir o instalar postfix, ejecute los siguientes comandos en la máquina de destino:

groupadd -g 200 postfix useradd -u 200 -d /dev/null -s /bin/false -g postfix postfix groupadd -g 201 postdrop

Para prepararse para construir o instalar dovecot, ejecute los siguientes comandos en la máquina de destino:

```
groupadd -g 202 dovecot
useradd -d /dev/null -s /bin/false -u 202 -g 202 dovecot
groupadd -g 248 dovenull
useradd -d /dev/null -s /bin/false -u 248 -g 248 dovenull
```
Además, debemos crear un directorio de usuarios, grupos y destinos para las funciones de correo virtual. No hay un uid/gid recomendado para estos, pero una opción común para ambos es 5000. Es posible que desee cambiarlos para adaptarlos a su propio entorno.

Ejecute los siguientes comandos en la máquina de instalación (estos no son necesarios al construir):

```
groupadd -g 5000 vmail
useradd -d /var/vmail -s /bin/false -u 5000 -g 5000 vmail
mkdir -p /var/vmail/vhosts
chown -R vmail:vmail /var/vmail
```
Para probar si estos usuarios o grupos ya existen en una máquina, sustituya los nombres de usuario o grupo en los comandos respectivos:

```
cat /etc/passwd |grep ^postfix
cat /etc/group |grep ^postdrop
```
Si existe el nombre correspondiente, se mostrará, de lo contrario, solo verá un mensaje vacío como respuesta.

Para solucionar problemas, debe verificar que cada usuario y grupo estén definidos en su máquina como se muestra aquí.

[Volver a la página principal del artículo](https://docs.slackware.com/es:howtos:network_services:postfix_dovecot_mysql)

Last update: 2019/02/14 es:howtos:network\_services:postfix\_dovecot\_mysql:uid\_gid https://docs.slackware.com/es:howtos:network\_services:postfix\_dovecot\_mysql:uid\_gid 13:28 (UTC)

## **Fuentes**

- Escrito originalmente por [astrogeek](https://docs.slackware.com/wiki:user:astrogeek)
- Traducido por: [Victor](https://docs.slackware.com/wiki:user:slackwarespanol) 2019/02/14 13:27 (UTC)

[howtos](https://docs.slackware.com/tag:howtos), [email,](https://docs.slackware.com/tag:email?do=showtag&tag=email) [postfix](https://docs.slackware.com/tag:postfix?do=showtag&tag=postfix), [dovecot](https://docs.slackware.com/tag:dovecot?do=showtag&tag=dovecot)

From: <https://docs.slackware.com/>- **SlackDocs**

Permanent link: **[https://docs.slackware.com/es:howtos:network\\_services:postfix\\_dovecot\\_mysql:uid\\_gid](https://docs.slackware.com/es:howtos:network_services:postfix_dovecot_mysql:uid_gid)**

Last update: **2019/02/14 13:28 (UTC)**

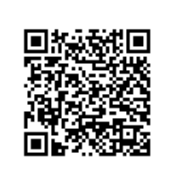